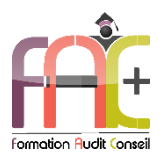

### *FAC+ Votre spécialiste en formation professionnelle [http://www.facplus.fr](http://www.facplus.fr/) – 06 70 75 03 89*

## **Formation WordPress**

Créer son site internet sur WordPress

WordPress niveau initial et basique

Durée : 28 heures

Modalités et moyens pédagogiques : Démonstrations – Exercices – Cas pratiques

**Public concerné**

♦ Tout utilisateur débutant sur l'environnement Windows ou ayant quelques notions de base et devant découvrir et créer son site internet

### **Prérequis**

- ♦ Savoir utiliser le clavier et la souris d'un ordinateur.
- ♦ Utilisation courante de Windows et internet
- ♦ Une connexion internet stable ainsi qu'un ordinateur sont requis pour les cours à distance ainsi que l'accès à la plateforme E-learning (nous contacter si besoin).

### **Objectifs pédagogiques**

- ♦ Utiliser les fonctions de WordPress afin de publier un site
- ♦ Intégrer un visuel retravaillé, gestion du droit à l'image
- ♦ Découvrir les bases du HTML et CSS afin d'intervenir sur le code
- ♦ Gérer les thèmes et les extensions
- ♦ Personnaliser WordPress
- ♦ Assurer la sécurité et le fonctionnement sous WordPress

### **Moyens et méthodes pédagogiques**

- ♦ La formation est dispensée par un formateur professionnel spécialisé.
- ♦ Lors du présentiel ou distanciel, nous utilisons un diaporama que nous déroulons au fur et à mesure de la séquence. Nous alternons ce support avec des exercices pratiques sur le logiciel enseigné.
- ♦ La partie e-learning peut s'effectuer soit depuis votre domicile, soit en nos locaux selon votre choix. Vous effectuerez des applications et exercices en suivant les vidéos de formation, pas à pas.

### **Moyens techniques**

### **Présentiel**

- ♦ Nos salles de formation sont équipées d'un écran et vidéo projecteur.
- ♦ Nous utilisons un poste par participant.

### **Distanciel**

♦ Nous utilisons l'outil Whereby permettant d'organiser des classes virtuelles (tableau blanc, partage d'écran ou de vidéo, etc.). Accès direct en ligne sans installation de logiciel.

### **E-learning**

♦ Vous recevez vos identifiants par mail et accédez à vos cours en suivant le lien communiqué. Vous serez guidé par téléphone ou en face à face pour vos premiers accès. Vous pouvez accéder à la plateforme via votre ordinateur, votre tablette ou votre smartphone pour lire les vidéos.

♦ La formation interactive est composée de vidéos de formation, d'exercices d'entraînement (+ corrigés) et de points d'informations complémentaires.

### **Assistance**

- ♦ Nous restons à votre disposition pendant votre parcours par email, téléphone ou classe virtuelle.
- ♦ Nous répondons dans un délai maximal de 24 heures.
- ♦ Des ateliers de corrections d'exercices sont organisés à la demande.

### **Modalités de suivi**

### **Présentiel / Distanciel**

- ♦ Les heures effectuées (cours et/ou ateliers) seront émargées.
- ♦ A la fin d'un module, afin de valider les acquis, un exercice est donné à réaliser seul ou en groupe, puis corrigé à titre individuel ou avec le groupe.

### **E-learning**

- ♦ Le temps passé sur les leçons apparait sur le relevé de connexion édité depuis la plateforme.
- ♦ La réussite ou non des exercices est indiquée.

### **Evaluation de la formation**

- ♦ Des évaluations pourront être proposées dans le courant de la formation.
- ♦ Une certification TOSA WordPress conclut cette action de formation. Elle déterminera votre niveau. Votre score, dont la validité est de 3 ans pourra être affiché sur votre CV.
- ♦ La formation sera sanctionnée par une attestation individuelle de formation et un certificat TOSA.
- ♦ Vous évaluerez, à votre tour, les formateurs et l'établissement.

### **Durée de la formation et modalités d'organisation**

- ♦ Nombre d'heures : 28h
	- Présentiel : à définir
	- E-learning : à définir
- ♦ Dates : à définir

### **Tarif**

♦ Blended : 2352 €

## Eligible au CPF Certifications : TOSA WORDPRESS

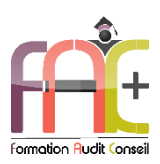

## Programme Introduction sur l'environnement Windows

## **Environnement Windows 10**

- Menu Démarrer
	- **Trouver mon programme**
	- Epingler au menu et / ou à la barre des tâches
- Maniement des fenêtres
- Le clavier
- La souris

## **L'explorateur de fichiers**

- Ouverture de l'explorateur de fichier
- Repères dans l'explorateur
- Création de dossiers
- Déplacer un dossier
- Enregistrer un document
- Ouvrir un document
- Renommer un dossier
- Supprimer un dossier
- Créer un raccourci
- L'accès rapide

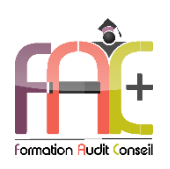

# Programme WORDPRESS NIVEAU I Niveau Initial & Basique

### **Environnement WordPress**

- ♦ Le tableau de bord
- ♦ Découverte des outils, des menus et de la navigation
- Quiz
- Exercice

## **Introduction au HTML et CSS**

- ♦ Découverte des balises de base HTML
- ♦ Principe de fonctionnement du CSS et fonctionnalités de base

## **Intégration de contenu visuel**

- Utilisation d'un logiciel gratuit pour le détourage type PHOTOPEA ou GIMP
- Gestion du droit à l'image
- Utilisation de banque d'images comme AdobeStock
- Optimisation des contenus visuels pour une meilleure intégration

## **Les éléments Wordpress**

- Thèmes
- Widgets
- Extensions
- Articles et catégories
- Pages
- $\triangleq$  Ouiz
- Exercice

## **Edition d'un contenu d'article ou de page**

- Liste des articles et des pages
- Edition
- Edition rapide
- Brouillon
- Bonnes pratiques d'édition
- ShortCode
- Multimédia
- Utilisation des éditeurs
- $\bullet$  Ouiz
- Exercice

## **Gestion des éléments du site**

- Gestion des menus
- Gestion des éléments spécifiques fournis par des extensions (contact, évènements, …)
- Quiz
- Exercice

## **Gestion des thèmes**

- Principes des thèmes
- Installation et activation d'un thème
- Paramétrage
- Création d'un thème enfant
- Personnalisation de l'apparence (feuilles de style)
- Personnalisation des fonctionnalités (modèles de page, …)
- Création d'un document permettant d'utiliser l'ensemble des connaissances

## **Gestion des extensions**

- Principe des extensions
- Installation d'une extension.
- Présentation d'extensions courantes (référencement, antispam, …)
- Paramétrage des extensions utilisées

## **Administration du site**

- ♦ Gestion des utilisateurs et leur niveau de droit.
- ♦ Gestion des commentaires
- ♦ Responsabilité du contenu.
- ♦ Mises à jour du site, du thème et des extensions

## **Installation locale et transfert**

- ♦ Présentation et installation de Wampserver
- ♦ Installation locale de WordPress
- ♦ Configuration initiale de WordPress
- ♦ Transfert entre installation locale et site distant ou entre deux hébergements.

## **Exercice de synthèse**

Création d'un index et d'une page test afin de continuer le développement de son site